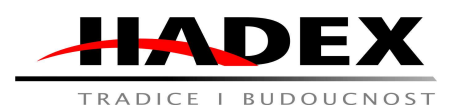

# TRADICE I BUDOUCNOST **Návod k obsluze**

T866A - Kamera BLOW H-902 WiFi

Vážení zákazníci,

děkujeme Vám za Vaši důvěru a za nákup tohoto produktu. Tento návod k obsluze je součástí výrobku. Obsahuje důležité pokyny k uvedení výrobku do provozu a k jeho obsluze. Jestliže výrobek předáte jiným osobám, dbejte na to, abyste jim odevzdali i tento návod. Ponechejte si tento návod, abyste si jej mohli znovu kdykoliv přečíst!

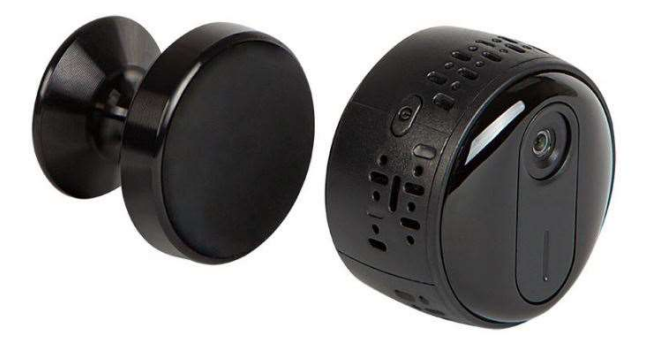

Popis: Stáhněte si aplikaci

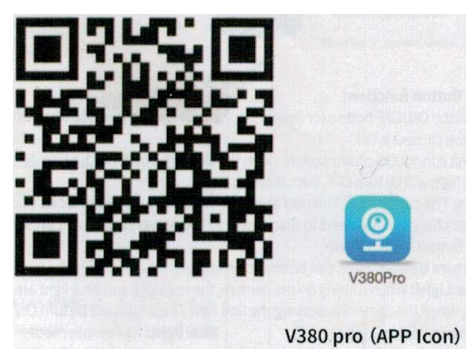

## Detaily produktu

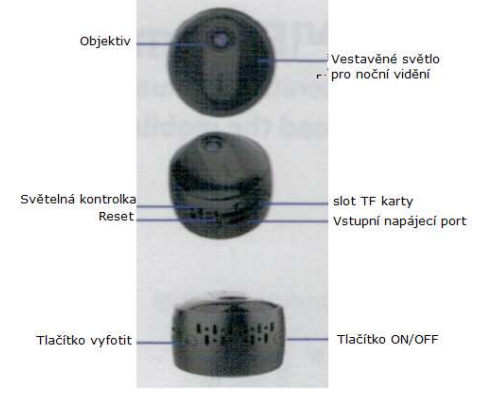

Bezpečnost:

• Z bezpečnostních a schvalovacích důvodů (CE) není povoleno svévolné přestavování a/nebo pozměňování produktů.

• Přístroj nesmí být vystaven žádným extrémním teplotám (< -10°C / > +50°C), silným vibracím nebo silnému mechanickému zatížení.

• Tento produkt není žádnou hračkou a nenáleží do dětských rukou. Děti by mohly spolknout díly přístroje nebo se zranit

#### Použití:

#### Funkce tlačítka ON/OFF:

ON: Stiskněte tlačítko on/off na 5 sekund, kontrolka se rozsvítí, kamera je ZAPNUTÁ. OFF: Nepřipojujte napájení, stiskněte tlačítko ON/OFF na 5 sekund, kontrolka zhasne, kamera je vypnutá.

Poznámky: Kamera se po zapnutí automaticky zapne. Při nabíjení nelze vypnout. Musíte odpojit napájení a stisknout tlačítko ON/OFF pro vypnutí.

Tlačítko Vyfotit: Stisknutím tohoto tlačítka pořídíte snímek a uložíte jej na paměťovou kartu. Světelná kontrolka: Při zapnutí kamery se červené a modré světlo rozsvítí společně, když kamera pracuje, rozsvítí se červené světlo/modré světlo.

Červené světlo: Hotspot režim Modré světlo: Vzdálený režim

Žluté světlo: Režim nabíjení (při plném nabití žluté světlo zhasne)

Poznámky: Pokud červené světlo/modré světlo stále svítí i po 1 minutě provozu kamery, resetujte prosím kameru.

Reset: použijte resetovací kolík, vložte do resetovacího otvoru po dobu 5 sekund pro automatické obnovení továrního nastavení.

Poznámky: Pokud je chyba kamery/nereaguje při provozu, nebo po 1 minutě, červené/modré světlo stále svítí, nebo změňte místo pro instalaci kamery, resetujte prosím kameru.

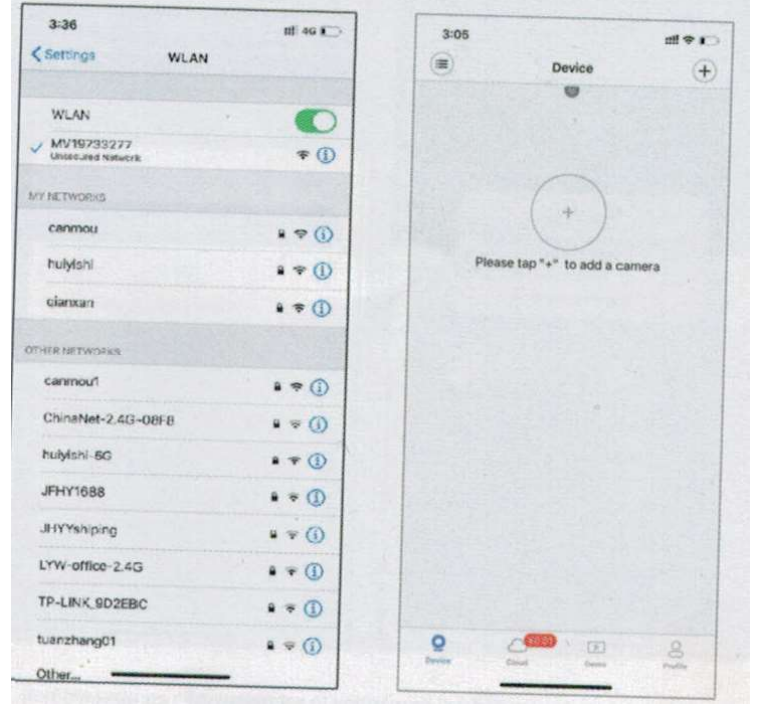

- 1. Stiskněte na mobilu ikonu "nastavení".
- 2. Pro připojení WiFi názvu "MV\*\*\*\*\*\*\*\*"
- 3. Zapněte V380 pro APP
- 4. Obnovením obrazovky aplikace přidejte automatický fotoaparát

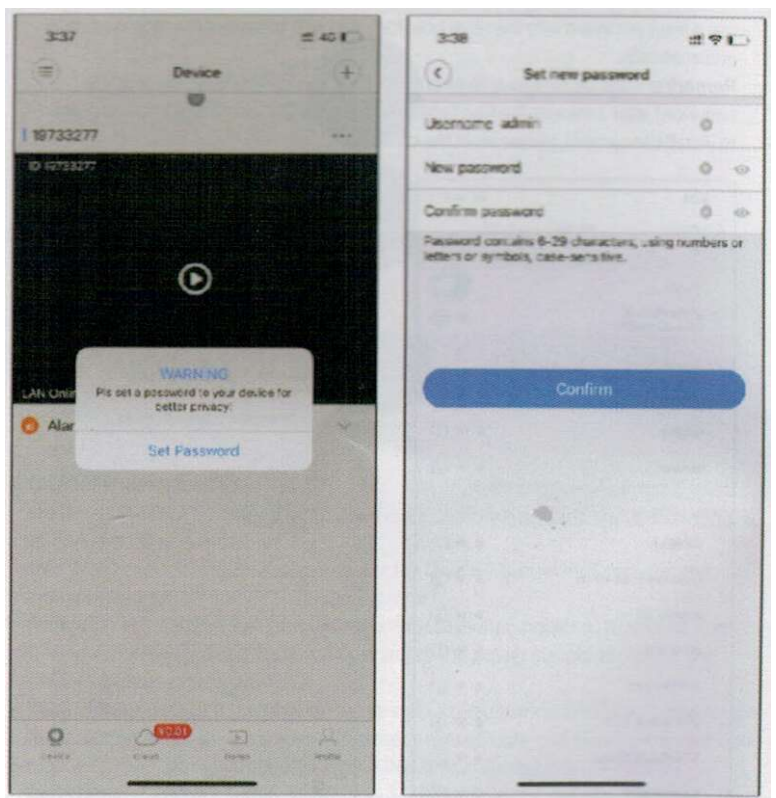

5. Klepnutím na obrazovku spustíte přehrávání a zobrazí se upozornění na nastavení hesla 6. Nastavte nové heslo

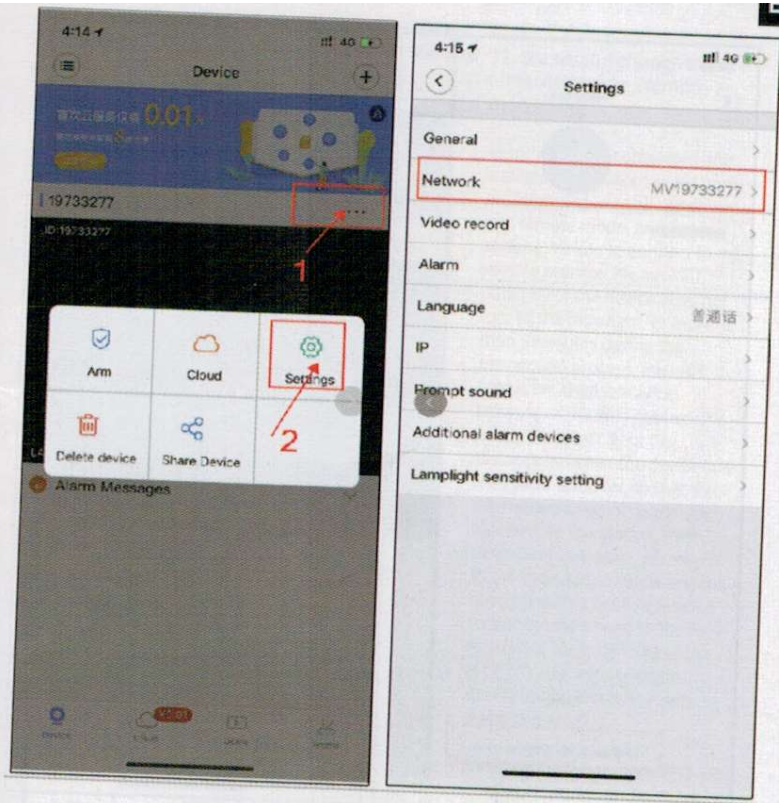

- 7. Vzdálená nastavení, klepněte na "Settings"
- 8. Klikněte na "Change network to Wi-Fi"

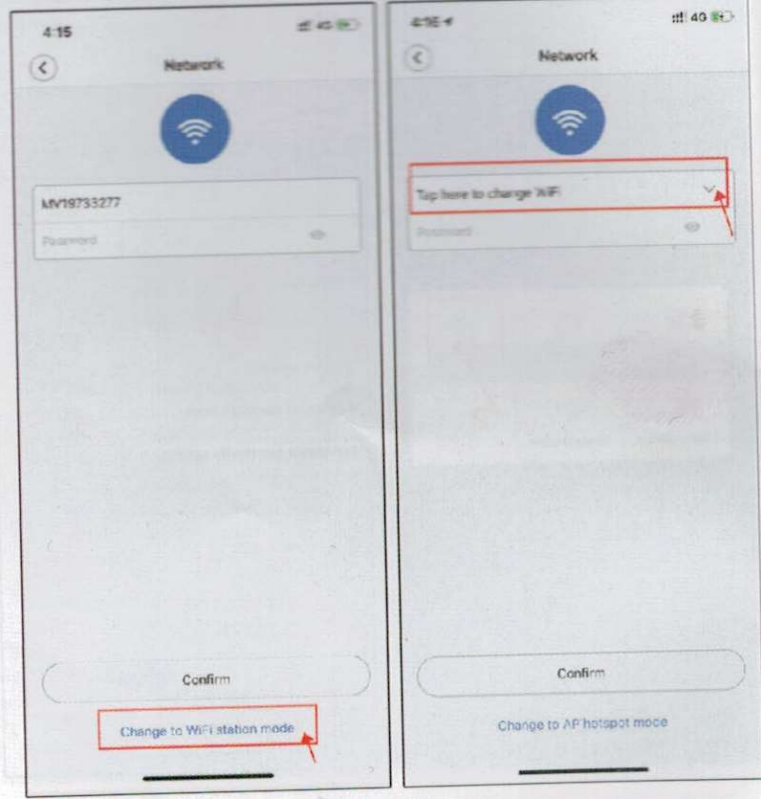

9. Přepněte do režimu WiFi

10. Změňte WiFi, vyplňte heslo WiFi a klikněte na "OK"

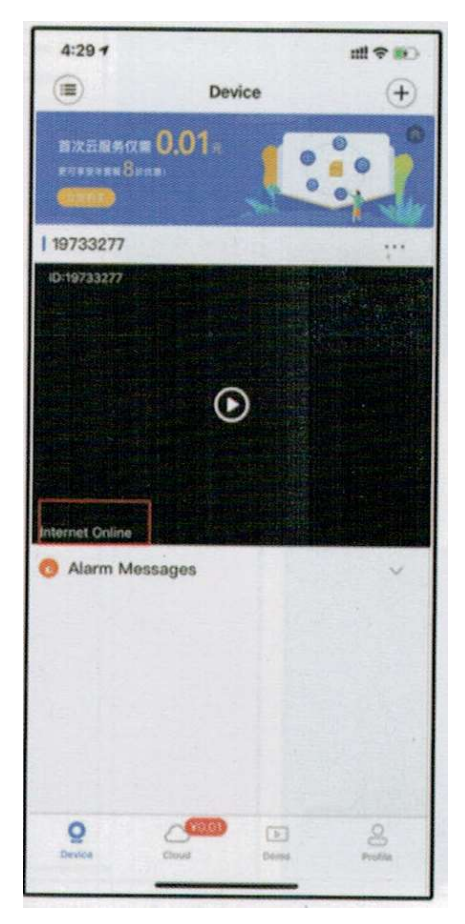

11. Úspěšná změna WiFi (Internet online) vzdálený dohled

Po dokončení nastavení se kontrolka změní z červeného světla na modré, zařízení je ve vzdáleném režimu a připojení ke vzdálenému procesu trvá asi 1 minutu. Čekejte prosím (pokud se zařízení během procesu připojení nerozsvítí po dobu delší než 5 minut na modré světlo, modrá kontrolka svítí, může to být způsobeno nesprávným zadáním hesla Wifi nebo vzdáleností mezi zařízením, router je příliš daleko, takže signál WiFi sítě nelze přijímat. Na této stanici se zařízení automaticky vrátí do režimu krátkého dosahu a rozsvítí se červená kontrolka. Je třeba znovu připojit telefon k WiFi hotspotu na začátek MV\*\*\*\*\*\* a znovu uveďte zařízení do provozu pro připojení k režimu vzdálené vzdálenosti)

Poznámka: Nainstalujte kameru co nejblíže routeru. Nejlepší je stěnu nerozdělovat. Udržujte dobrou síť, čím lepší síť, tím hladší monitorovací obraz.

Hadex, spol. s.r.o., Kosmova 11, 702 00, Ostrava – Přívoz, tel.: 596 136 917, e-mail: hadex@hadex.cz, www.hadex.cz Jakékoliv druhy neoprávněných kopií tohoto návodu i jeho částí jsou předmětem souhlasu společnosti Hadex, spol. s.r.o.

#### Nastavení automatického nahrávání

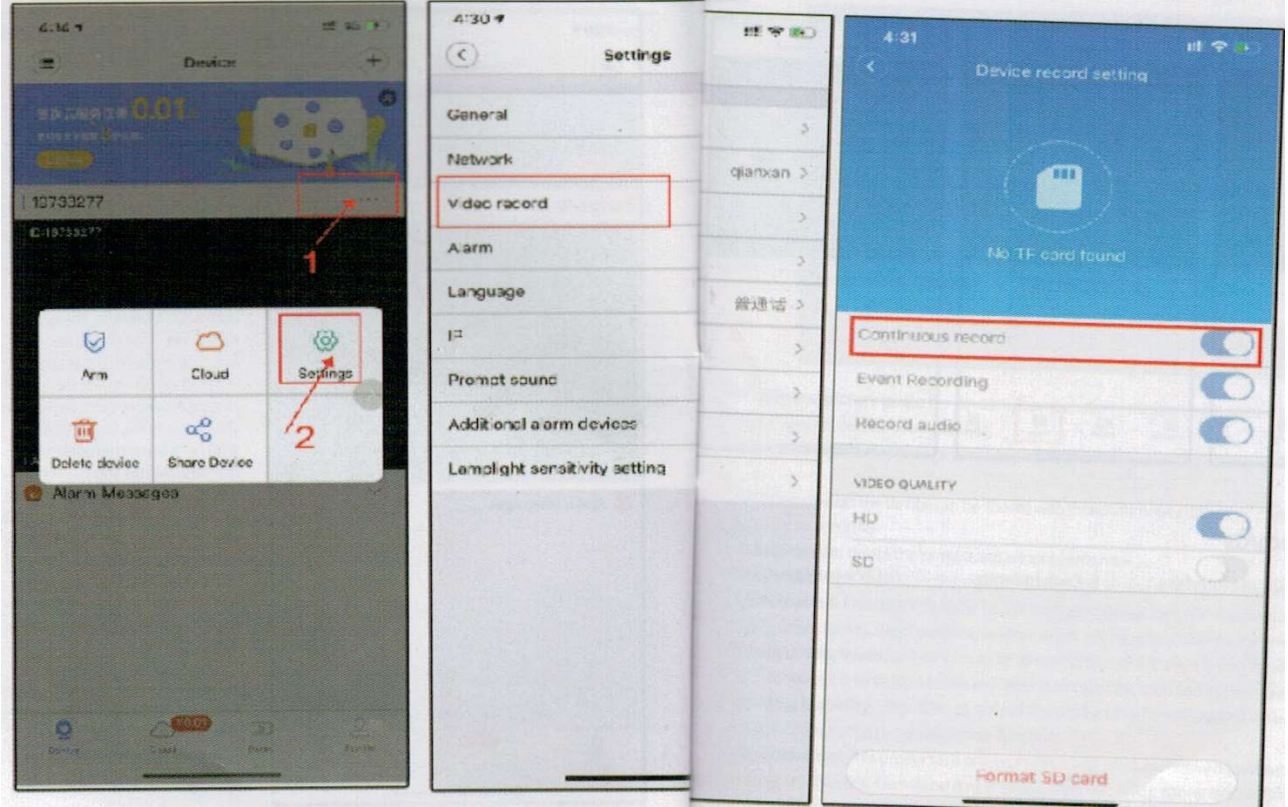

- 1. Klikněte na nastavení "Settings"
- 2. Klikněte na nastavení záznamu "Video record"
- 3. Zapněte automatické nahrávání "Continuous record"

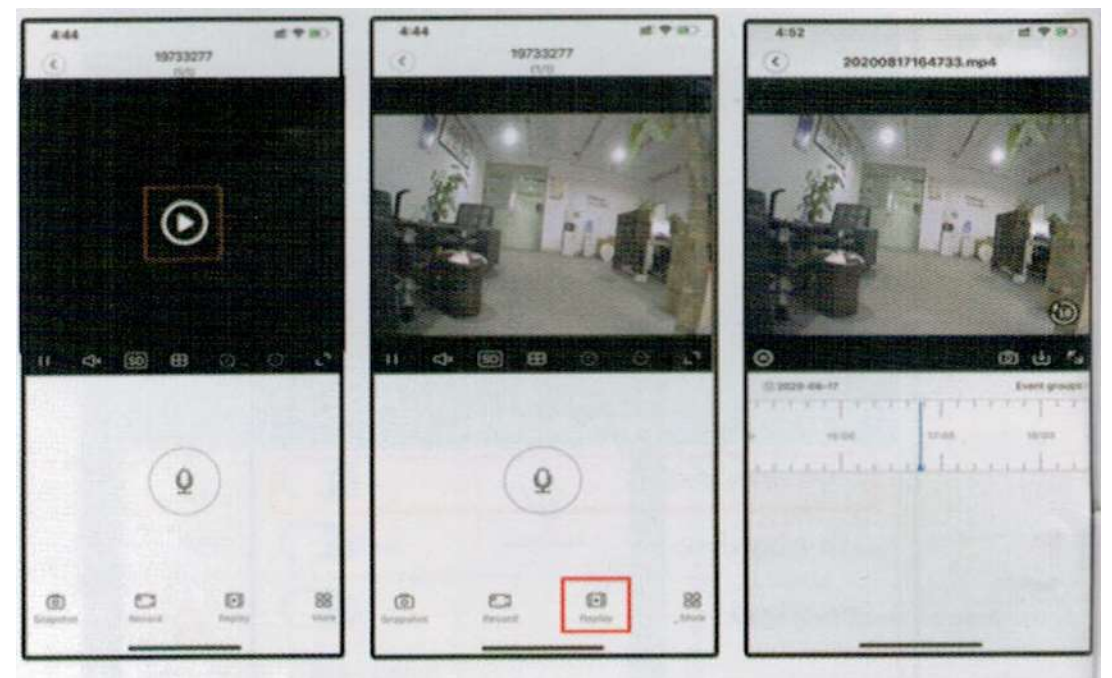

- Prohlédnutí záznamů
- 4. Vstupte do rozhraní v reálném čase
- 5. Klikněte pro přehrání
- 6. Kliknutím spustíte přehrávání

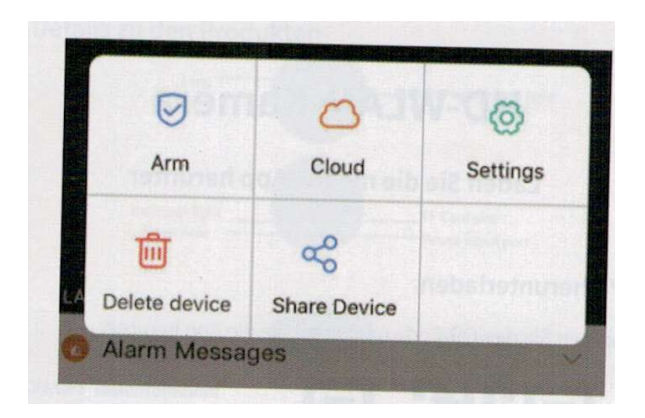

Alarm: Zařízení odešle poplachovou zprávu s obrázkem do mobilního telefonu uživatele, když zijstí, že se někdo pohybuje.

Cloudové úložiště: nákup a výběr balíčku cloudového úložiště (pro nastavení použití vzdáleného monitorování)

Sdílení zařízení: zařízení lze na dálku sdílet s přáteli (druhá strana si musí zaregistrovat účet) Odstranit zařízení: smažte kameru a již nenahrávejte

Nastavení zařízení: jako je nahrávání, alarm, jazyk, IP a další funkce lze kliknutím nastavit. Pracovní teplota: 0-45°C, pro prodloužení životnosti je nejlepší používat při pokojové teplotě. Je zakázáno používat jakékoli předměty k zakrytí pláště a jeho otvorů pro odvod tepla. Pracovní vlhkost: 20%-80%, nedávejte výrobek do vlhkého pracovního prostředí, výrobek nemá vodotěsnou funkci.

Další záležitosti: Nevystavujte jej prosím silným nárazovým vibracím. Nepoužívejte jej v blízkosti silných magnetických polí, silných elektrických polí nebo hořlavých a výbušných materiálů.

## Použití aplikace

Stáhněte si "V380 Pro" v App Store nebo naskenujte QR kód vlevo dole a stáhněte a nainstalujte V380 Pro APP.

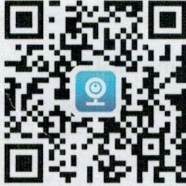

Naskenujte QR kód a stáhněte si aplikaci V380 Pro

## Inicializace zařízení

Při prvním použití fotoaparátu buďte trpěliví s nastavením. Až uslyšíte hlas, přidejte své zařízení do aplikace, abyste potvrdili, že bylo zařízení spuštěno.

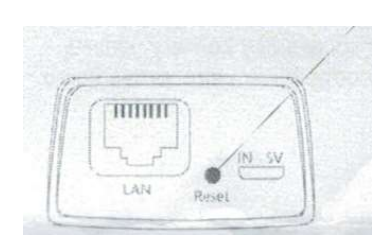

#### Tlačítko reset

Stisknutím tlačítka "Reset" po dobu 5 sekund obnovíte tovární nastavení.

(Poloha resetovacího tlačítka je pouze orientační a podrobnosti závisí na zařízení, které máte)

## Výběr typu kamery

Vyberte prosím odpovídající způsob připojení podle typu vaší kamery

-Pro zařízení, která používají WiFi nebo síťové kabely, vyberte "WiFi Smart kamera".

\*5G WiFi není dočasně podporováno

-Pro 4G kameru vyberte "4G Smart camera" a přidejte své zařízení naskenováním QR kódu.

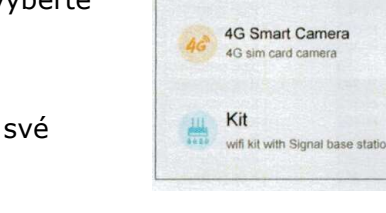

**BLAR** 

 $\epsilon$ 

Add device

WiFi Smart Camera

THE 1999 10 1 5 0 2

## Inteligentní WiFi kamera

\*Před přidáním bezdrátové kamery nejprve zapněte mobilní WiFi.

Připojení AP hotspotu

1. Vyberte "Připojení hotspotu AP (Hotspot connection)"

2. Vyberte svou WiFi a zadejte heslo a poté vyberte "Potvrdit (Confirm)"

3. Vyberte "Connect AP spot" a vyberte hotspot zařízení (MV+ID), poté se zařízení po návratu do APP automaticky připojí k wifi.

\* Pokud síť WLAN nemá přístup k internetu, vyberte možnost "Připojit (Connect)".

\*Pokud nenajdete hotspot "MV+ID", stiskněte tlačítko "Reset" 2s a změňte režim WiFi na režim hotspotu.

4. Vyberte nebo zadejte "název zařízení (device name)" a vyberte "Dokončit (Finish)" nebo "Přeskočit (skip)".

5. Klikněte na "Play interface" pro nastavení hesla.

Vraťte se a zobrazte své zařízení.

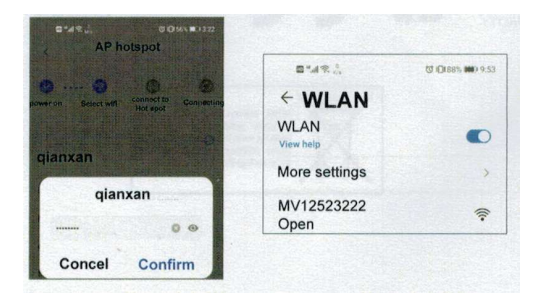

## 4G chytrá kamera

1. Otevřete spodní kryt těla kamery, vložte SIM kartu a TF kartu a poté zavřete spodní kryt pro dokončení instalace (není nutné instalovat vestavěnou SIM kartu).

2. Zapněte kameru, počkejte 1 minutu, když kamera vyzve "připojení dokončeno (connection completed)", použijte APP k naskenování QR kódu na kameře a přidejte zařízení.

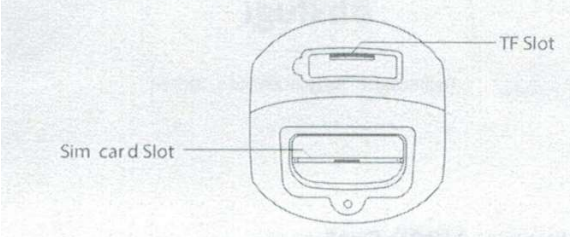

3. Když kamera vyzve "Úspěšné připojení (Successful connection)", použijte prosím APP ke skenování QR kódu na kameře a přidejte zařízení

Hadex, spol. s.r.o., Kosmova 11, 702 00, Ostrava – Přívoz, tel.: 596 136 917, e-mail: hadex@hadex.cz, www.hadex.cz Jakékoliv druhy neoprávněných kopií tohoto návodu i jeho částí jsou předmětem souhlasu společnosti Hadex, spol. s.r.o. 4. Po přidání kamery můžete zkontrolovat zbývající data a dobít data na hlavní obrazovce nebo je zkontrolovat v "Profilu".

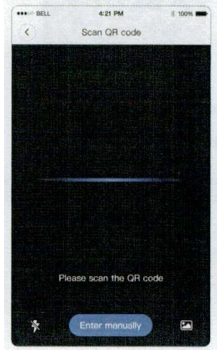

#### Instalace paměťové karty micro SD

Poznámka: Fotoaparát maximálně podporuje paměťovou kartu TF 128G. Kamera PTZ: Paměťová karta TF je ve spodní části kamery. Otevřete plastový kryt micro SD. Poté najdete slot pro kartu. Paměťovou kartu vložte opatrně (kovový povrch paměťové karty je blízko základní desky).

Kulatá camera: Paměťová karta TF je ve spodní části fotoaparátu-Otevřete plastový kryt slotu micro SD. Poté najdete slot pro kartu. Paměťovou kartu vložte opatrně (kovový povrch paměťové karty je blízko základní desky).

PT dětská kamera: Umístěte kameru do zvednuté polohy a poté uvidíte slot pro kartu. Vložte paměťovou kartu podle schématu zapojení karty.

Panoramatický fotoaparát: Slot pro paměťovou kartu je na boku. Vložte paměťovou kartu podle schématu směru karty.

#### Údržba a čištění

Produkt nevyžaduje žádnou údržbu. K čištění pouzdra používejte pouze měkký, mírně vodou navlhčený hadřík. Nepoužívejte žádné prostředky na drhnutí nebo chemická rozpouštědla (ředidla barev a laků), neboť by tyto prostředky mohly poškodit pouzdro produktu.

#### Recyklace:

Elektronické a elektrické produkty nesmějí být vhazovány do domovních odpadů. Likviduje odpad na konci doby životnosti výrobku přiměřeně podle platných zákonných ustanovení. Šetřete životní prostředí a přispějte k jeho ochraně!

#### Záruka:

Na tento produkt poskytujeme záruku 24 měsíců. Záruka se nevztahuje na škody, které vyplývají z neodborného zacházení, nehody, opotřebení, nedodržení návodu k obsluze nebo změn na výrobku, provedených třetí osobou.